## **CRÉER UN FILTRE DE REDIRECTION DU MAIL VERS UN MAIL PERSONNEL**

Vous avez la possibilité de créer un filtre pour rediriger les mails de l'Université vers une adresse personnelle. Nous vous le déconseillons car des délais de distribution peuvent apparaître et vous pouvez avoir vos messages très tardivement (surtoutvers gmail)

Pour cela, une fois connecter à l'interface de Partage, cliquez sur l'onglet **Préférences** -> **Mail**

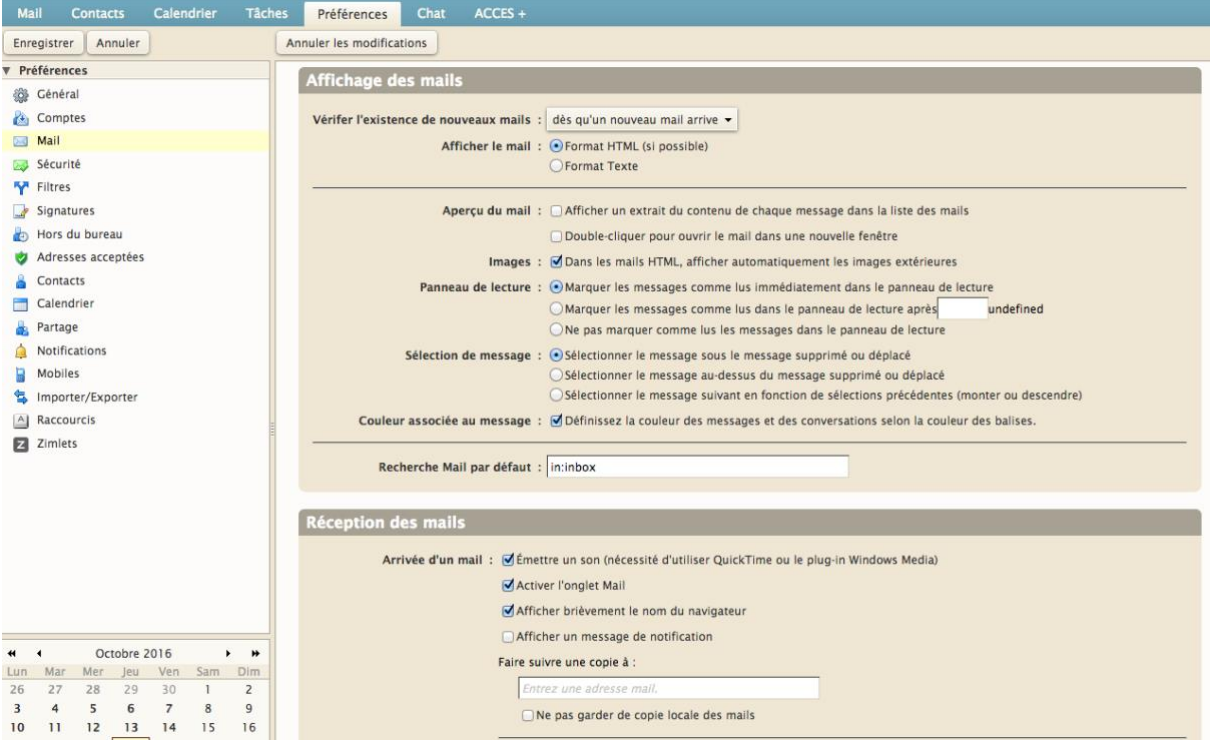

**Dans la partie Réception des mails :** 

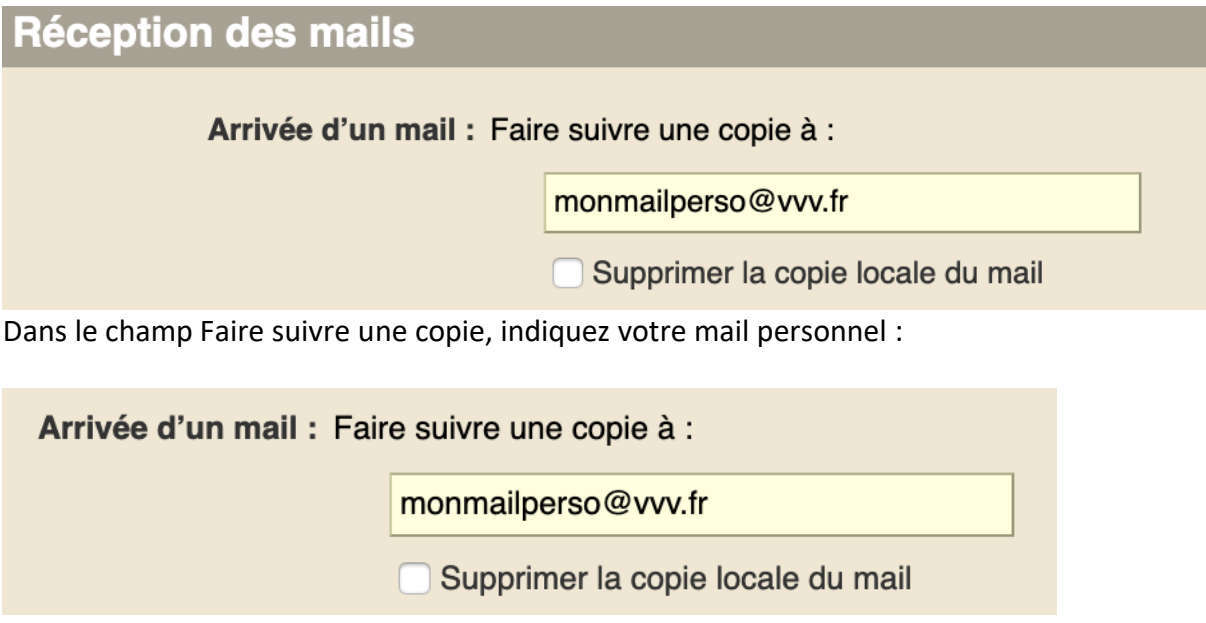

**ATTENTION :** Veiller NE PAS cocher l'option Supprimer la copie locale des mails. Cela vous permettra de toujours consulter vos mails en cas de non distribution dans la boite personnelle. Pensez à vider régulièrement le webmail du coup pour ne pas saturer cette boite.

Si vous cochez cette case, les messages seront ainsi transférés sur votre mail personnel et supprimés de la messagerie universitaire.

**Cela implique que vous n'aurez plus accès à vos mails universitaires via le webmail Partage et que la DSIUN ne pourra restaurer aucun mail en cas de problème.**

**N'oubliez pas d'ENREGISTRER** vos options en cliquant sur Enregistrer en haut à gauche :

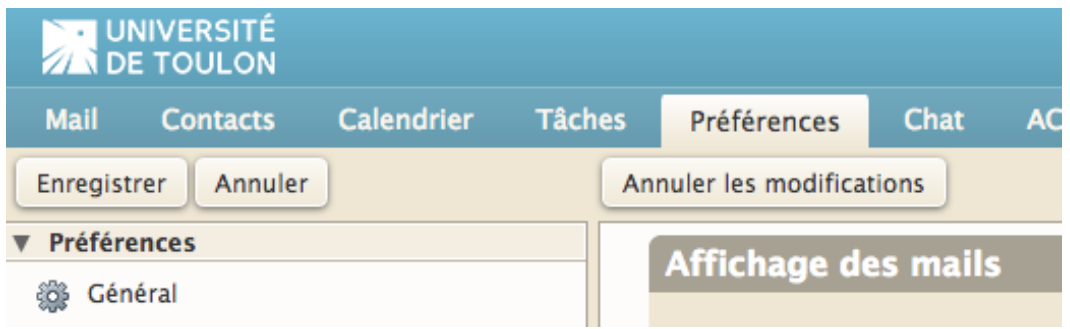

**Si vous souhaitez de nouveau recevoir vos mails sur le webmail Partage de l'UTLN**, il suffit de supprimer l'adresse personnelle, de décocher la case et d'enregistrer les options à nouveau.

N'oubliez pas quand vous quittez l'université définitivement **de supprimer cette redirection**.

## **Pour toute question** :

Connectez-vous à l'assistance en ligne par mail [usagesnum@univ-tln.fr](mailto:usagesnum@univ-tln.fr)